•

Working with files Handling CSV Handling JSON Handling JSON FAQs Handling XML Transforming XML Handling SOAP Handling YAML Downloading files File streaming Compressing files Uncompressing files Encrypt and decrypt files Workato FileStorage SQL Transformations Data integration - ETL/ELT Variables by Workato Common Data Models RecipeOps by Workato

Message Template

**Q** Type '/' to search from anywhere

vhere

• • • • • • • •

**RECIPE DESIGN > EXPAND AUTOMATION POSSIBILI... > WORKING WITH FILES** 

# File streaming

File streaming is a technique used to process a large file by dividing it into smaller pieces, transferring one piece at a time, and then putting the pieces back in order.

For example, when Workato uses file streaming to transfer a file between systems, each piece is downloaded from the source and uploaded to the destination in sequence.

File streaming is useful when processing a large file is impractical or impossible due to size or memory limits at the source or destination app. With file streaming, you can stay within each app's constraints because Workato processes smaller chunks one at a time. This makes it possible for Workato to transfer files of any size between apps that support streaming. Workato also supports file streaming for large volume storage and data transformations.

The following diagram illustrates how file streaming works:

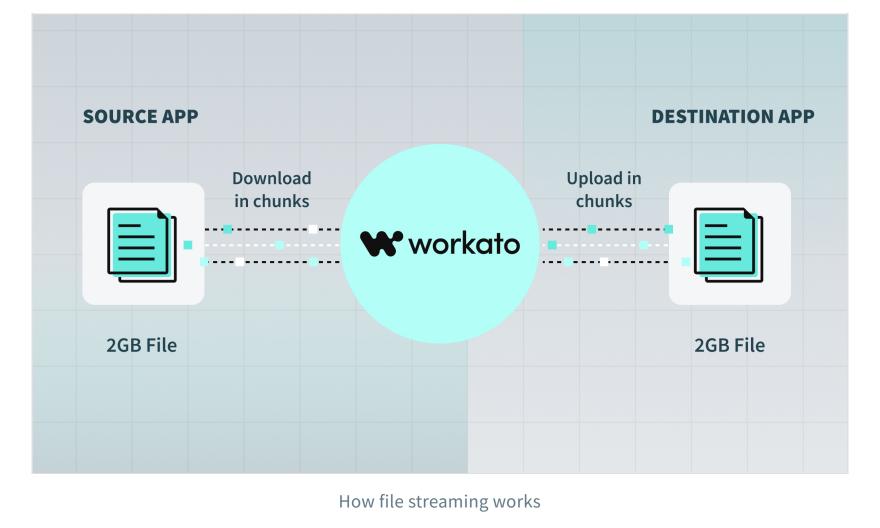

## Use cases

You can use Workato's file streaming for use cases such as the following:

- Send data in bulk to applications
- Receive data from applications using bulk triggers or bulk actions
- Store large files in <u>Workato FileStorage</u> or other file systems such as <u>SFTP</u> and <u>S3</u>
- Send or receive data from <u>SQL Transformations</u>

For example, with file streaming, you can:

- Extract a file with 1 million rows of leads data from an on-prem file server and load it into a Google BigQuery table
- Accumulate 100,000 rows from a non-streaming source such as HubSpot to Workato FileStorage using batch actions, and then stream the rows from FileStorage to <u>Salesforce bulk APIs</u> all at once

ON THIS PAGE

#### Use cases

How to use file streaming

File connector triggers and actions that support file streaming

• Extract new or updated contact records from <u>Marketo</u> using bulk triggers and aggregate the records with other data sources in <u>SQL Transformations</u>

## Comparison with batch processing

Batch processing is when multiple jobs each process multiple records. The number of records that can be processed in a single job is determined by the batch size. Workato creates as many jobs as needed to process all relevant records, which makes it possible to process very large files. However, due to batch size and memory limits, this approach can result in a high volume of API calls, and it does not scale well as the volume of data increases.

In contrast, file streaming uses a single job to process all relevant records in a single call to a streaming API, chunk by chunk. This results in fewer API calls and faster processing, even when the file is very large.

Batch triggers and actions should typically be paired with other batch actions. Likewise, streaming-compatible data producers (such as file downloads, bulk triggers, and bulk export actions) must be paired with streaming-compatible data consumers (such as file uploads and bulk create, bulk upsert, and bulk import actions).

We recommend using triggers and actions that support file streaming whenever possible to help:

- Simplify recipe design
- Reduce task count
- Reduce the number of API calls made between sources and destinations

## How to use file streaming

If either the source (such as a file download, bulk trigger, or bulk action) or the destination (such as a file upload or bulk action) supports file streaming, Workato automatically initiates file streaming when you pass a **File contents** or **CSV contents** datapill to the **File contents** input field. No additional configuration is required in the recipe.

| TRIGGER                                     | 0<br>+<br>-                                                                                                    | $\begin{array}{cccc} App & \to & Action & \to & Connection & \to & \underbrace{Setup} & & & \\ & & & & & & \\ & & & & & & \\ & & & & & & \\ & & & & & & & \\ & & & & & & \\ & & & & & & \\ & & & & & \\ & & & & & & \\ & & & & & & \\ & & & & & & \\ & & & & & & \\ & & & & & & \\ & & & & & & \\ & & & & & & \\ & & & & & & \\ & & & & & & \\ & & & & & \\ & & & & & & \\ & & & & & & & \\ & & & & & & \\ & & & & & & \\ & & & & & & \\ & & & & & & \\ &$ |  |  |
|---------------------------------------------|----------------------------------------------------------------------------------------------------|----------------------------------------------------------------------------------------------------|--|--|
| 1 New file in Workato FileStorage Real-time |                                                                                                    | Q. Find 🗢 Show optional fields 🛛 H Group map data                                                                                                    |  |  |
| 2 Upload large file to Google Drive         | _<br>                                                                                                    | HELP ^<br>This action uploads a file to Google Drive using multipart streaming uploads. There is no fixed limit on<br>file size. Maximum file size depends on if the upload can finish within the job timeout limit.<br>Learn more C<br>File contents *<br>ABC P File contents   Step 1                                                                                                    |  |  |
|                                             | Recipe data       ÷         To use data from a previous step, drag its       datapill into a field         Image: Properties       >         New file       ~         (Step 1 output)       ~                                                | Contents of the file to upload. File name ABC Name of the uploaded file. If not specified, the uploaded file will be named as Untitled.                                                                                                    |  |  |
|                                             | Q. Search     ~ × ×       ABC     File name       Bilename.csv     ABC       File path     /directory/filename.csv       ABC     File contents       Bilename.csv     ABC       File contents     Meen ipsum       123     File size (bytes) | Parent folder  Select a folder  Select a value  Select the parent folder. The uploaded file will be saved under My Drive if not specified.  Chunk size (KB)  Configure this to optimize throughput. Larger chunk size will increase throughput, but may hit API limit. Default to 1024 KB. <u>Learn more</u>                                                                                                    |  |  |
|                                             | Current step output Upload file (Step 2 output)                                                                                                    | + 8 optional fields available                                                                                                    |  |  |

Passing a File contents datapill to a File contents input field

Note that the streaming transfer begins when the recipe reaches the consumer action step in the recipe. File streaming actions are usually <u>long or deferred actions</u>. As a result, streaming actions do not time out, no matter how long the transfer takes.

# File connector triggers and actions that support file streaming

The following table lists all file connector triggers and actions that support file streaming:

| Connector name              | Triggers and actions that support file streaming                              |
|-----------------------------|-------------------------------------------------------------------------------|
|                             | Upload file streaming                                                         |
| <u>Amazon S3</u>            | Download file contents                                                        |
|                             | <ul> <li>New file trigger</li> </ul>                                          |
|                             | Upload blob                                                                   |
| <u>Azure Blob Storage</u>   | <ul> <li>Download blob contents</li> </ul>                                    |
|                             |                                                                               |
| <u>BIM360</u>               | Download document from project                                                |
|                             | <ul> <li>Upload document to project</li> </ul>                                |
|                             | • Download file using file contents                                           |
| Box                         | <ul> <li>Upload file</li> </ul>                                               |
|                             | Download file                                                                 |
| <u>Dropbox</u>              | <ul> <li>Upload file using file contents</li> </ul>                           |
|                             |                                                                               |
| Egnyte                      | Upload file                                                                   |
| - 511910                    | <ul> <li>Download file from selected folder</li> </ul>                        |
|                             | Create file                                                                   |
| <u>FileStorage</u>          | • Append to file                                                              |
|                             | Get file contents                                                             |
| Files by Workato            | Get file from URL                                                             |
|                             | • Upload file                                                                 |
| <u>FTP</u>                  | <ul> <li>Download large file</li> </ul>                                       |
|                             | <ul> <li>Download object</li> </ul>                                           |
| <u>Google Cloud Storage</u> | <ul> <li>Upload object</li> </ul>                                             |
|                             | <ul> <li>New file or folder trigger</li> </ul>                                |
|                             | <ul> <li>Download file</li> </ul>                                             |
| <u>Google Drive</u>         | <ul> <li>Upload large file</li> </ul>                                         |
|                             | Inload file from UDI                                                          |
|                             | <ul><li>Upload file from URL</li><li>Upload file from file contents</li></ul> |
| <u>OneDrive</u>             | <ul> <li>Download file</li> </ul>                                             |
|                             |                                                                               |
|                             | • Upload file                                                                 |
| <u>On-prem</u>              | <ul> <li>Download file</li> </ul>                                             |
|                             | <ul> <li>New file in folder trigger</li> </ul>                                |
| <u>Percolate</u>            | <ul> <li>Download asset</li> </ul>                                            |
|                             | Upload file                                                                   |
| <u>SFTP</u>                 | <ul> <li>Download file</li> </ul>                                             |
|                             | <ul> <li>Download file from library</li> </ul>                                |
|                             |                                                                               |
| <u>SharePoint</u>           | Upload file in library                                                        |

### **BUILD CUSTOM CONNECTORS**

To learn how to build custom connectors that use file streaming, refer to the <u>Connector SDK file streaming guide</u>.

### SEE FILE STREAMING IN ACTION

View a <u>sample recipe</u> <sup>I</sup> that uses file streaming to transfer files from an on-prem file system to Amazon S3.

← Downloading files

Compressing files  $\rightarrow$ 

Last updated: 4/10/2024, 5:14:42 PM

| Product       | Solutions          | Resources                   | Use cases             | Applications | Company   |
|---------------|--------------------|-----------------------------|-----------------------|--------------|-----------|
| How it works  | HR                 | Docs                        | Product Led Sales     | Salesforce   | About us  |
| Pricing       | Sales              | Customer Success            | Order to Cash         | Slack        | Customers |
| What's New    | Marketing          | Content Library             | Employee Onboarding   | Marketo      | Blog      |
| Recipes       | Finance            | Systematic Community        | Embedded Integrations | NetSuite     | Press     |
| Security      | Support            | Workato for Slack           | Enterprise iPaaS      | ServiceNow   | Careers   |
| Documentation | IT                 | Workato for Microsoft Teams | IT Help Desk          | Workday      | Partners  |
| Product blog  | Product (Embed)    |                             | All use cases >       | All Apps >   | Events    |
|               | Higher Ed          |                             |                       |              |           |
|               | Revenue Operations |                             |                       |              |           |